# Appendix A: Oracle Setup for the Model **Repository**

## IN THIS APPENDIX

This appendix discusses the following topics:

- • [Oracle RDBMS Install Basics](#page-1-0)
- • [Supported Oracle Versions](#page-2-0)
- • [Oracle RDBMS Hardware Requirements](#page-3-0)
- • [Required Operating System Packages and Patches](#page-4-0)
- • [SA-Installed Oracle vs. a Standard Oracle RDBMS](#page-7-0)
- • [Pre-Oracle Universal Installer Tasks](#page-11-0)
- • [Manually Creating the Oracle Database](#page-13-0)
- • [Post-Create the Oracle RDBMS Tasks](#page-17-0)
- • [Installing the Model Repository on a Remote Database Server](#page-20-0)
- • [Troubleshooting System Diagnosis Errors](#page-28-0)
- • [Garbage Collection](#page-29-0)
- • [Oracle Database Backup Methods](#page-30-0)
- • [Useful SQL](#page-31-0)
- • [Model Repository Installation on a Remote Database Server](#page-32-0)

This appendix explains how to install, configure, and maintain a non-HP-supplied Oracle database to support the Model Repository.

## <span id="page-1-0"></span>Oracle RDBMS Install Basics

The Model Repository is an SA Core component that stores information in an Oracle database.

Although, the HP BSA Installer can install and configure an HP-supplied (version 10g) database, this section is applicable only when you choose to install your own Oracle database or have an existing Oracle database installation. For information about installing the HP-supplied Oracle database, see Chapter 6, "Installing the First Core" and/or Chapter 8, "Multimaster Mesh Installation".

This section describes the setup and configuration tasks required to use your own database installation with the Model Repository.

The process for installing Oracle and the Model Repository has the following three major steps:

- **1** Install the Oracle RDBMS software.
- **2** Create the Oracle database (instance).
- **3** Install the Model Repository.

You can perform both Steps 1 and 2 by using the SA Installer or by using the Oracle Universal Installer. You can perform Step 3 only using the SA Installer.

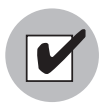

The Oracle database must be created before you install the Model Repository, whether you use the SA Installer to install and create the database or use the Oracle Universal Installer.

## *Using the HP BSA Installer to install the Oracle RDBMS*

The SA Installer performs steps 1 and 2 as a single procedure, installing Oracle version 10g. If you intend to perform steps 1 and 2 using the SA Installer, see ["SA-Installed Oracle](#page-7-0)  [vs. a Standard Oracle RDBMS" on page 260.](#page-7-0)

### *Oracle RDBMS Installation using a Standard Oracle Installation*

The following sections If you will use the Oracle Universal Installer to install the Oracle database, or will use an existing Oracle database, then you should read the following sections:

• ["Pre-Oracle Universal Installer Tasks" on page 264](#page-11-0)

- • ["Manually Creating the Oracle Database" on page 266](#page-13-0)
- • ["Post-Create the Oracle RDBMS Tasks" on page 270](#page-17-0)

## <span id="page-2-0"></span>Supported Oracle Versions

Support for the Model Repository is limited to certain versions of Oracle running on certain versions of operating systems. [Table A-1](#page-2-1) lists the supported Oracle versions.

<span id="page-2-1"></span>*Table A-1: Supported Oracle Versions for Model Repository*

| <b>ORACLE EDITION</b>                  | <b>VERSIONS</b> |
|----------------------------------------|-----------------|
| Oracle Standard Edition                | 9.2.0.8         |
|                                        | 10.2.0.2        |
| Oracle Standard Edition One   10.2.0.2 |                 |
| Oracle Enterprise Edition              | 9.2.0.8         |
|                                        | 10.2.0.2        |

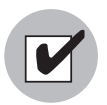

Oracle version 9.2.0.5 is not supported by SA. Oracle 10.2.0.3 is not supported by SA due to known incompatibilities.

To be supported on the Model Repository, the Oracle versions listed in [Table A-1](#page-2-1) are limited to the operating systems listed in [Table A-2.](#page-2-2)

<span id="page-2-2"></span>*Table A-2: Supported Operating Systems for Model Repository*

| <b>SUPPORTED</b><br><b>OPERATING SYSTEMS</b><br><b>FOR MODEL</b><br><b>REPOSITORY</b> | <b>VERSIONS</b>               | <b>ARCHITECTURE</b> |
|---------------------------------------------------------------------------------------|-------------------------------|---------------------|
| Sun Solaris                                                                           | Solaris 9                     | Sun SPARC           |
|                                                                                       | Solaris 10                    | Sun SPARC           |
| Red Hat Linux                                                                         | Red Hat Enterprise Linux 3 AS | 32 bit x86          |
| Red Hat Linux                                                                         | Red Hat Enterprise Linux 4 AS | 64 bit x86          |

## Multiple Oracle Versions and Multimaster Cores

For the database export to succeed during the installation of a Multimaster core, the version of the target (slave) database cannot be 9.x if the version of the source (master) database is 10.x. [Table A-3](#page-3-1) lists these allowed version combinations.

| SOURCE DB VERSION TARGET DB VERSION ALLOWED? |    |   |
|----------------------------------------------|----|---|
| 9                                            | 9  |   |
| 9                                            | 10 |   |
| 10                                           | 9  | Ν |
| 10                                           | 10 |   |

<span id="page-3-1"></span>*Table A-3: Database Versions Allowed for Multimaster*

## <span id="page-3-0"></span>Oracle RDBMS Hardware Requirements

The server that will run the Oracle database for the Model Repository has the following hardware requirements.

## *Physical Memory and Swap Space*

Oracle requires at least 1024 MB of physical RAM. The amount of swap space required depends on the size of the physical RAM, as shown in [Table A-4.](#page-3-2)

<span id="page-3-2"></span>*Table A-4: RAM and Swap Space*

| <b>SIZE OF RAM</b><br>(MB) | <b>SWAP SPACE REQUIRED</b><br>(MB) |
|----------------------------|------------------------------------|
| 1024 - 2048                | 1.5 times the size of RAM          |
| 2094 - 8192                | equal to size of RAM               |
| more than 8192             | 9                                  |

### *Temporary Disk Space*

The Oracle Universal Installer (OUI) requires up to 400 MB free space in the /tmp directory.

### *Permanent Disk Space*

The amount of disk space required depends on the Oracle edition and the number of servers managed by SA, as listed in [Table A-5](#page-4-1).

<span id="page-4-1"></span>*Table A-5: Database Versions Allowed for Multimaster*

| <b>ORACLE EDITION</b> | <b>DISK SPACE</b><br><b>REQUIRED BY</b><br><b>ORACLE RDBMS</b><br><b>SOFTWARE</b><br>(GB) | <b>ADDITIONAL DISK SPACE (FOR</b><br><b>DATA AND INDEX TABLESPACES)</b><br><b>REQUIRED FOR EVERY 1000</b><br><b>SERVERS MANAGED BY SA</b><br>(GB) |
|-----------------------|-------------------------------------------------------------------------------------------|----------------------------------------------------------------------------------------------------|
| Enterprise            | 2.0                                                                                       | 3.1                                                                                                    |
| Standard              | 1.5                                                                                       | 3.1                                                                                                    |

See *Tablespace Sizes* in Chapter 2, on page 56.

For the disk space requirements of an upgrade, see the *SA Upgrade Guide*.

### *Hostname Setup*

You need to be able to ping the database server hostname. To verify this, enter the following command:

ping <hostname>

or, on the database server, enter the following command:

hostname

If the hostname is not set up correctly, Oracle will not start up and you will encounter the following error:

```
ORA-00600: internal error code, arguments: [keltnfy-ldmInit], 
[46], [1], [], [], [], [], [], []
```
## <span id="page-4-0"></span>Required Operating System Packages and Patches

The following sections list the packages and patches required by the Oracle 10g database. The SA Installer checks for these packages and patches before installing the Oracle database.

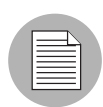

If you create the database using the Oracle Universal Installer rather than the SA Installer, you must check for these packages and patches manually.

## *Required Packages for RedHat Enterprise Linux AS3 32 bit x86*

The following packages are required for Oracle 10g on Linux AS3 32 bit x86. These packages must be the versions listed or higher.

```
make-3.79.1
gcc-3.2.3-34
glibc-2.3.2-95.20
compat-db-4.0.14-5
compat-gcc-7.3-2.96.128
compat-gcc-c++-7.3-2.96.128
compat-libstdc++-7.3-2.96.128
compat-libstdc++-devel-7.3-2.96.128
openmotif21-2.1.30-8
setarch-1.3-1
libaio-0.3.96-5
```
### *Required Packages for RedHat Enterprise Linux AS4 64 bit x86*

The following packages are required for Oracle 10g on Linux AS4 64 bit x86. These packages must be the versions listed or higher.

```
binutils-2.15.92.0.2-13.0.0.0.2.x86_64
compat-db-4.1.25-9.i386.rpm
compat-db-4.1.25-9.x86_64.rpm
compat-libstdc++-33-3.2.3-47.3.x86_64.rpm
compat-libstdc++-33-3.2.3-47.3.i386.rpm
control-center-2.8.0-12.x86_64.rpm
gcc-3.4.3-22.1.x86_64.rpm
gcc-c++-3.4.3-22.1.x86_64.rpm
glibc-2.3.4-2.9.i686.rpm
glibc-2.3.4-2.9.x86_64.rpm
glibc-common-2.3.4-2.9.x86_64.rpm
glibc-devel-2.3.4-2.9.x86_64.rpm
glibc-devel-2.3.4-2.9.i386.rpm
glibc-headers-2.3.4-2.9.x86_64.rpm
glibc-kernheaders-2.4-9.1.87.x86_64.rpm
gnome-libs-1.4.1.2.90-44.1.x86_64
libaio-0.3.103-3.i386.rpm
libaio-0.3.103-3.x86_64.rpm
libgcc-3.4.3-22.1.i386.rpm
libstdc++-3.4.3-22.1.x86_64
libstdc++-devel-3.4.3-22.1.x86_64
```

```
make-3.80-5.x86_64.rpm
pdksh-5.2.14-30.x86_64.rpm
sysstat-5.0.5-1.x86_64.rpm
xorg-x11-deprecated-libs-6.8.2-1.EL.13.6.i386.rpm
xscreensaver-4.18-5.rhel4.2.x86_64.rpm
```
To verify whether these rpms are installed on the OS, enter the following command:

```
rpm -q --qf '%{NAME}-%{VERSION}-%{RELEASE} (%{ARCH})\n'
<rpm_name>
```
#### *Required Packages for Solaris 8, 9, and 10*

Solaris 8, 9 and 10 must have the following packages:

```
SUNWarc
SUNWbash
SUNWbtool
SUNWhea
SUNWlibm
SUNWlibms
SUNWsprot
SUNWtoo
SUNWi1of
SUNWxwfnt
SUNWi1cs
SUNWsprox (only for Solaris 8 and Solaris 9)
SUNWi15cs
SUNWpool (only for Solaris 10)
SUNWpoolr (only for Solaris 10)
SUNWmfrun (only for Solaris 10)
```
#### *Required Patches for Solaris 8*

Solaris 8 must have the following patches (or later):

```
108528-23: SunOS 5.8: kernel update patch
108652-66: X11 6.4.1: Xsun patch
108773-18: SunOS 5.8: IIIM and X I/O Method patch
108921-16: CDE 1.4: dtwm patch
108940-53: Motif 1.2.7 and 2.1.1: Runtime lib. patch for 
Solaris 8
108987-13: SunOS 5.8: Patch for patchadd and patchrm
108989-02: /usr/kernel/sys/acctctl & /.../exacctsys patch
108993-18: SunOS 5.8: LDAP2 client, libc, libthread ... lib. 
patch
109147-24: SunOS 5.8: linker patch
110386-03: SunOS 5.8: RBAC Feature Patch
111023-02: SunOS 5.8: /kernel/fs/mntfs and ... sparcv9/mntfs
111111-03: SunOS 5.8: /usr/bin/nawk patch
```

```
111308-03: SunOS 5.8: /usr/lib/libmtmalloc.so.1 patch
111310-01: SunOS 5.8: /usr/lib/libdhcpagent.so.1 patch
112396-02: SunOS 5.8: /usr/bin/fgrep patch
111721-04: SunOS 5.8: Math Library (libm) patch
112003-03: SunOS 5.8: Unable to load fontset in 64-bit 
Solaris 8 iso-1 or iso-15
```
### *Required Patches for Solaris 9*

Solaris 9 must have the following patches (or later):

112233-11: SunOS 5.9: Kernel Patch 111722-04: SunOS 5.9: Math Library (libm) patch

#### *Required Patches for Solaris 10*

When Oracle 10.2 is installed on T2000 hardware with the Solaris 10 operating system, the SA Installer hangs during the installation of the Model Repository. The Oracle alert.log includes errors, such as the following:

MMNL absent for 28552 secs; Foregrounds taking over Wed Aug 2 12:45:57 2006 MMNL absent for 28853 secs; Foregrounds taking over Wed Aug 2 12:50:57 2006 MMNL absent for 29151 secs; Foregrounds taking over

Customers should look at Bug 6385446 from Sun Microsystems and apply Patches 118833-18, 119578-24 and 119254-24 as per:

http://sunsolve.sun.com/search/document.do?assetkey=1-26- 102289-1

## <span id="page-7-0"></span>SA-Installed Oracle vs. a Standard Oracle RDBMS

An Oracle database created by the SA Installer differs in certain ways from a database installed using the Oracle Universal Installer, this section explains those differences.

#### SA Installer Changes to Database Configuration and Files

When the SA Installer installs the Oracle RDBMS software and creates the database, it makes the following changes:

- Creates the Unix user oracle locally in /etc/passwd.
- Creates the Unix groups dba and oinstall locally in /etc/group.
- Sets the \$ORACLE HOME environment variable to the following directory:

/u01/app/oracle/product/10.2.0/db\_1

- Sets the \$ORACLE SID environment variable to truth.
- Gets the service name (TNS name) from the SA Installer interview (truth.servicename prompt) and inserts it into the tnsnames.ora file in \$ORACLE\_HOME/network/admin and /var/opt/oracle. The SA Installer changes the value of the host parameter to the value returned by the Unix hostname command.
- Creates the data and index files under the following directories:

```
/u01/oradata/truth
/u02/oradata/truth
/u03/oradata/truth
```
The system administrator can configure the  $/u$ 01,  $/u$ 02,  $/u$ 03 directories before installing the Oracle RDBMS software.

• In the / $$ORACLE$  HOME/network/admin/listener.ora file, changes the value of the host parameter to the value returned by the Unix hostname command.

The listener is password protected and OS authenticated. (The default password is opsware.) By default, it listens on port 1521.

• Creates the /etc/init.d/opsware-oracle script, which you can use to start up and shut down the database and listener.

This script is linked to corresponding scripts in the  $/$ etc $/$ rc\*.d directories.

- For Solaris 8 and 9, modifies /etc/system and asks the user to reboot the sever.
- For Solaris 10 and Linux, you are not required to reboot the server.

### Database Parameter Value Differences

When it creates the Oracle database, the SA Installer sets the values for parameters in various files. This section lists the parameters set by the SA Installer that can be changed without adversely affecting SA.

### *Kernel Parameter Differences in RedHat Enterprise Linux 3 AS and RedHat Enterprise Linux 4 AS*

This section identifies the kernel parameters you can change for Linux 3 AS (32 bits) and Linux 4 AS (64 bits.

You can change values for the following parameters in /etc/sysctl.conf:

```
kernel.shmmax=2147483648
```

```
kernel.shmall=2097152
kernel.shmmni=4096
kernel.sem=256 32000 256 256 (for Linux 3 AS, 32 bits)
kernel.sem=250 32000 100 128 (for Linux 4 AS, 64 bits)
net.core.rmem_default=262144
net.core.wmem_default=262144
net.core.rmem_max=262144
net.core.wmem_max=262144
fs.file-max=65536f
net.ipv4.ip_local_port_range=1024 65000
```
You can change values for the following parameters in /etc/security/

limits.conf:

```
oracle soft nofile 4096
oracle hard nofile 63536
oracle soft nproc 2047
oracle hard nproc 16384
```
You can change values for the following parameters in  $/etc/pam.d/login:$ 

```
session required /lib/security/pam_limits.so (for Linux 3 
AS, 32 bits)
session required pam_limits.so
```
#### *Kernel Parameter differences in Solaris 8 and 9*

The following parameters are set by the SA Installer in /etc/system:

```
forceload: sys/shmsys
forceload: sys/semsys
forceload: sys/msgsys
set shmsys:shminfo_shmmax=2147483648
set shmsys: shminfo shmmin=1
set shmsys:shminfo_shmmni=100
set shmsys:shminfo_shmseg=10
set semsys:seminfo_semmns=2058
set semsys:seminfo_semmsl=256
set semsys:seminfo_semmni=100
set semsys: seminfo semvmx=32767
set noexec user stack=1
```
You can change values for the following parameters in /etc/system:

```
set shmsys: shminfo shmmin=1
set shmsys:shminfo_shmmni=100
set shmsys:shminfo_shmseg=10
set semsys:seminfo_semmns=2058
set semsys:seminfo_semmsl=256
set semsys:seminfo_semmni=100
```

```
set semsys:seminfo_semvmx=32767
set noexec_user_stack=1
```
You can increase the value for the following parameter in /etc/system:

```
set shmsys:shminfo_shmmax=2147483648
```
You can remove the following parameters in /etc/system:

```
forceload: sys/shmsys
forceload: sys/semsys 
forceload: sys/msgsys
```
#### *Kernel Parameter Differences in Solaris 10*

To change a kernel parameter for Solaris 10, perform the following steps:

1 Enter set noexec user stack=1 in /etc/system.

2 Run the following commands:

```
projadd -U oracle -K "project.max-shm-
memory=(priv,2048MB,deny)" user.oracle
projmod -s -K "project.max-sem-ids=(priv,100,deny)" 
user.oracle
projmod -s -K "process.max-sem-nsems=(priv,256,deny)" 
user.oracle
projmod -s -K "project.max-shm-ids=(priv,100,deny)" 
user.oracle
echo "oracle::::project=user.oracle" >> /etc/user_attr
```
**8** Use the vi editor for /etc/project and /etc/user\_attr to verify the changes made in step 2.

#### *Differences in init.ora*

You can increase values for the following parameters in init.ora:

```
db_cache_size=629145600 
shared_pool_size=262144000
java_pool_size=52428800
large_pool_size=52428800
log_buffer=1048576
```
### Location of Additional Oracle Data Files

If you want to add data files to a database created with the SA Installer, you can add them to the following directories:

/u01/oradata/truth /u02/oradata/truth /u03/oradata/truth

## <span id="page-11-0"></span>Pre-Oracle Universal Installer Tasks

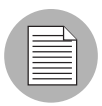

If you create the database with the SA Installer, you do not need to perform the tasks in this section.

This section discusses the prerequisites for an installation of the Oracle RDBMS using the Oracle Universal Installer for use with SA. For more detailed information about installing Oracle, see the *Oracle Installation Guide* for your operating system. Each operating system and Oracle version has a different guide. The Oracle documentation is available at the following URL:

http://www.oracle.com/technology/documentation/index.html Before installing the Oracle RDBMS software, perform the following steps:

- 1 Verify that the server has the software listed in "Required Operating System [Packages and Patches" on page 257](#page-4-0).
- **2** Download and unzip the sample files.

The sample files are available in the support *http://www.hp.com*. See ["Sample](#page-13-1)  [Scripts and Configuration Files" on page 266.](#page-13-1)

**3** Set the kernel parameters.

The easiest way to set these parameters is by copying and editing the following sample files:

```
kernel_params_redhat.txt
kernel_params_solaris.txt
```
These two files contain instructions, Unix commands, and lines of text for configuration files.

4 Create the required Unix users and groups by running the following commands. (If you use a directory different than /u01/app/oracle, modify the commands accordingly):

```
mkdir -p /u01/app/oracle
groupadd oinstall
groupadd dba
groupadd dboper
useradd -g oinstall -G dba \
  -d /u01/app/oracle -s /usr/bin/sh oracle
chown oracle:oinstall /u01/app/oracle
```
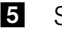

5 Set the environment variables for the oracle user.

The easiest way to set these variables is by copying and editing the following sample files:

```
bash_profile
profile
```
Now you should be ready to install the Oracle RDBMS. For instructions, see the *Oracle Installation Guide* for your operating system.

#### Linux AS 4 64-bit/Sun Solaris 64-bit Pre-Installation Task

Perform the following tasks before manually installing the Oracle database on either the Linux 4 AS 64-bit or Sun Solaris 64-bit platforms.

#### Baseline Data Installation

**1** Before installing Oracle on Linux 4 AS 64-bit or Sun Solaris 64-bit, on the Model Repository (Truth)/database host, run the following commands:

```
>Su - oracle
>Sqlplus "/ as sysdba"
>ALTER SYSTEM SET EVENT='12099 trace name context forever,
level 1' SCOPE=SPFILE;
>Shutdown immediate;
>Startup
>Exit
```
2 Start the HP BSA Installer and install/upgrade the Model Repository.

The above steps are required because, during a Model Repository fresh install, baseline data is not inserted completely. Oracle does not insert some of the baseline data in role classes and other tables and there are no errors, failures or trace files generated by Oracle. This is a silent failure and an intermittent problem. The Model Repository installs successfully because there are no error messages returned from Oracle, but later the Data Access Engine (Spin) install fails due to missing baseline data.

## <span id="page-13-0"></span>Manually Creating the Oracle Database

If you create the database with the SA Installer, you do not need to perform the tasks in this section.

## <span id="page-13-1"></span>Sample Scripts and Configuration Files

HP provides a bundle of sample files for you to copy and edit. Referenced throughout the instructions in this document, the sample files include SQL scripts, database configuration files, and kernel parameter settings.

The sample files are available in the support area at *http://www.hp.com*.

The following list summarizes the sample scripts and configuration files:

- truth.sh: A shell script that creates directories and then launches the truth.sql script.
- truth.sql: Prompts for passwords of the SYS and SYSTEM users and then launches the remainder of the SQL scripts in this list.
- CreateDB.sql: Creates a database with the UTF8 character set (as required by SA), the data and index files, the default temporary tablespace, the undo tablespace, and the log files.
- CreateDBFiles.sql: Creates the following tablespaces that are required by SA:

LCREP\_DATA LCREP\_INDX TRUTH\_DATA TRUTH\_INDX AAA\_DATA AAA\_INDX AUDIT\_DATA AUDIT\_INDX STRG\_DATA STRG\_INDX

See Table 2-6 on page 56 for additional tablespace sizing information.

- CreateDBCatalog.sql: Runs Oracle scripts to create data system catalog objects.
- **JServer.sql**: Sets up the Oracle Java environment.
- CreateAdditionalDBFiles.sql: Adds data and index files to certain tablespaces and allocates additional disk space. This script is optional, but recommended.
- CreateUserOpsware\_Admin.sql: Creates the opsware admin database user and grants permissions (privileges) to this user (required by SA).
- **postDBCreation.sql:** Creates the spfile from the pfile (parameter file).
- **init.ora**: Contains initialization parameters for the database. See "Required and [Suggested Parameters for init.ora" on page 268](#page-15-0).
- tnsnames.ora: Enables resolution of database names used internally by SA.
- listener.ora: Contains configuration parameters for the listener. SA by default listens on port 1521. You can change the default port during installation or by editing the tsnames.ora file.
- bash profile: Sets environment variables and sets shell limits for the oracle Unix user.
- profile: Sets environment variables for the oracle Unix user.
- **kernel params redhat.txt**: Contains kernel parameters for RedHat Enterprise Linux 3 AS.
- kernel\_params\_solaris.txt: Contains kernel parameters for Solaris 8, 9, and 10.
- **opsware-oracle**: A script residing in /etc/init.d that starts up and shuts down the database and listener.

Note that the /etc/init.d/opsware-sas script, which starts and stops the SA components, does not start and stop the database and listener. For more information on the opsware-sas script, see the *SA Administration Guide*.

• **Export-Import**: A directory that contains parameter files and instructions for performing full database exports and imports.

### <span id="page-15-0"></span>Required and Suggested Parameters for init.ora

For SA, the following init.ora entries are either suggested or required:

```
sga_max_size >=1GB
db_cache_size>=629145600 
shared_pool_size>=262144000 
java_pool_size>=52428800 
large_pool_size>=52428800 
log_buffer>=1048576 
db_block_size>=8192 
open_cursors >=300
session cached cursors=50
job_queue_processes >=10
nls_length_semantics=CHAR
nls_sort=GENERIC_M
processes >=1024
sessions >=1152
pga_aggregate_target >=104857600
workarea_size_policy=auto
change remote_login_passwordfile=SHARED
undo_management=AUTO (Suggested)
undo_tablespace=UNDO (Suggested)
query_rewrite_integrity=TRUSTED
query_rewrite_enabled=true
optimizer_mode=choose (for 9i) or all_rows (for 10g) 
optimizer_index_cost_adj=20
optimizer_index_caching=80
cursor_sharing=SIMILAR, value can be set to 
SIMILAR(preferred) or EXACT (recommended only if you 
encounter Oracle Bug No. 3102053)
recyclebin=OFF (Suggested, for Oracle 10g only)
```
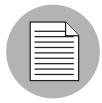

A bug in Oracle10g involving DML containing inline views and certain types of subqueries causes Oracle to produce an ORA-00600 exception. Until the bug is fixed in Oracle 10g, the workaround is to add the following entry to init.ora:

\_complex\_view\_merging = false

### Oracle XDB Component Installation Requirements

During a Multimaster installation, SA exports the database using Oracle's Export utility. Due to an Oracle bug, the Export utility fails if the XDB component is installed *and* NLS\_LENGTH\_SEMANTICS=CHAR (as required for SA). To avoid this error, you must install Oracle excluding the XDB component.

#### File Location Values in the Sample Scripts

In the sample scripts and configuration files, ORACLE\_HOME environment variable is set to the following value:

```
/u01/app/oracle/product/10.2.0/db_1
```
The sample init.ora file has the following settings for files:

```
db_create_file_dest=/u01/oradata/truth
db_create_online_log_dest_1=/u02/oradata/truth
db_create_online_log_dest_2=/u03/oradata/truth
```

```
control_files=(/u02/oradata/truth/control01.ctl,/u03/
oradata/truth/control02.ctl)
```
If your organization has policies that do not match these settings, then you should modify the sample files accordingly.

#### Creating the Database with the Sample Scripts

To create the database with the sample scripts, perform the following steps:

**1** Download and unzip the sample files.

The sample files are available in the support area at *http://www.hp.com*. See ["Sample Scripts and Configuration Files" on page 266.](#page-13-1)

- 2 Log in to the server as the Unix user oracle.
- **8** Copy the sample init.ora file to the following directory: \$ORACLE\_BASE/admin/truth/create
- **4** Examine the sample SQL scripts that you will run in [step 6](#page-17-1). If necessary, edit the scripts to conform to your organization's policies.
- 5 Log on to the server as the oracle user and change the mode of the sample truth.sh script: chmod 755 truth.sh

<span id="page-17-1"></span>6 To launch the sample SQL scripts that create the database, run the truth.sh script:

./truth.sh

**7** After the scripts launched by truth.sh complete, check the log files in the following directory:

\$ORACLE\_HOME/assistants/dbca/logs

## <span id="page-17-0"></span>Post-Create the Oracle RDBMS Tasks

If you create the database with the SA Installer, you do not need to perform the tasks in this section, except for step 1.

After creating the database, but before installing the Model Repository with the SA Installer, perform the following steps:

```
1 Create the tnsnames.ora file in the following directory:
    $ORACLE_HOME/network/admin
    Verify that the file conforms to the rules listed in "tnsnames.ora File Requirements" on 
    page 271.
2 If it does not exist, create the following directory:
    mkdir -p /var/opt/oracle
3 Create the following symbolic link:
    ln -s $ORACLE_HOME/network/admin/tnsnames.ora \
    /var/opt/oracle/tnsnames.ora
4 Make sure that the oracle Unix user has read-write permission on the
    tnsnames.ora file.
5 For RedHat Enterprise Linux 3 AS, create another symbolic link:
    ln -s /etc/oratab /var/opt/oracle/oratab
6 Copy the sample opsware-oracle script to /etc/init.d/.
7 Link /etc/init.d/opsware-oracle to corresponding scripts in the /etc/rc*
    directories. For example:
    ln -s /etc/init.d/opsware-oracle \
           /etc/rc0.d/K02opsware-oracle
    ln -s /etc/init.d/opsware-oracle \
```
/etc/rc1.d/K02opsware-oracle

ln -s /etc/init.d/opsware-oracle \

```
/etc/rc2.d/S60opsware-oracle
ln -s /etc/init.d/opsware-oracle \
      /etc/rcS.d/K02opsware-oracle
```
- 8 Copy the sample listener.ora file to \$ORACLE\_HOME/network/admin.
- 9 In listener.ora, change the value of the host parameter to the host name of server running the database.
- 10 Turn on table level monitoring for dbms stats collection. Run the following SQL to turn the monitoring on:

#### • Oracle 9i:

SQL> connect / as sysdba

exec dbms stats.alter schema tab monitoring(ownname=>'AAA',monitoring=>TRUE); exec dbms stats.alter schema tab monitoring(ownname=>'TRUTH',monitoring=>TRUE); exec dbms stats.alter schema tab monitoring(ownname=>'LCREP',monitoring=>TRUE);

#### • Oracle 10g:

Monitoring is turned on in Oracle 10g by default. Nothing need be done.

To check that table monitoring has been turned on, run the following SQL:

 $SQL>$  select owner, table name, monitoring from dba tables where owner in ('AAA'); SQL> select owner, table\_name, monitoring from dba\_tables where owner in ('TRUTH'); SQL> select owner, table name, monitoring from dba tables where owner in ('LCREP');

#### <span id="page-18-0"></span>tnsnames.ora File Requirements

The tnsnames.ora file enables resolution of database names used internally by the core components. SA has the following requirements for the tnsnames.ora file:

• The file must reside in the following location:

/var/opt/oracle/tnsnames.ora

- If the core is installed across multiple servers, a copy of the file must reside on the servers running the following components:
	- Model Repository
	- Data Access Engine
	- Web Services Data Access Engine
- Command Center
- Global File System
- Model Repository Multimaster Component
- For a core installed on multiple servers, the directory path of the tnsnames.ora file must be the same on each server.
- In a Single Core installation, the tnsnames.ora file must contain an entry for the Model Repository, as in the following example:

```
truth = 
(DESCRIPTION=
(ADDRESS=(HOST=magenta.example.com)(PORT=1521)
(PROTOCOL=tcp))
(CONNECT DATA=(SERVICE NAME=truth)))
```
#### *tnsnames.ora: Multimaster Mesh Requirements*

In a Multimaster Mesh, the tnsnames.ora file must be set up for a central and a non-central core using the following guidelines.

#### Central (source, master) Core

The tnsnames.ora file must contain an entry for its own Model Repository. The port number must be set to the port that you have designated that the Oracle listener process use, such as 1521 (default), 1526, and so on.

The tnsnames.ora file must also contain an entry that specifies the central core Gateway. This port is used by the Data Access Engine for Multimaster traffic. The port number is derived from the following formula: (20000) + (facility ID of the non-central core).

**Example**: In the following example, the TNS service name of the central core is orange truth, which runs on the host orange.example.com. The TNS name of the non-central core is cyan\_truth, which has a facility ID of 556. Note that the entry for cyan truth specifies orange.example.com, which is the host running the central core's Gateway.

```
orange_
truth=(DESCRIPTION=(ADDRESS=(HOST=orange.example.com)(PORT=1
521)(PROTOCOL=tcp))(CONNECT DATA=(SERVICE NAME=truth)))
cyan_
truth=(DESCRIPTION=(ADDRESS=(HOST=orange.example.com)(PORT=2
0556)(PROTOCOL=tcp))(CONNECT DATA=(SERVICE NAME=truth)))
```
#### Non-central (non-master) Core

The tnsnames.ora file must contain an entry for its own Model Repository. The port number must be set to the port that you have designated that the Oracle listener process use, such as 1521 (default), 1526, and so on. The tnsnames.ora file does not require any entries for other cores in the mesh.

**Example**: In the following example, the TNS service name of the non-central core is cyan\_truth, and the core runs on the host, cyan.example.com. cyan\_truth =(DESCRIPTION=(ADDRESS=(HOST=cyan.example.com)(PORT=1521)(PR OTOCOL=tcp))(CONNECT\_DATA=(SERVICE\_NAME=truth)))

#### Requirements for Enabling Oracle Daylight Saving Time (DST)

To enable Daylight Saving Time for the Oracle database, you must apply database tier patches. To apply these patches, perform the following steps:

1 Verify that your database is running on Oracle 9i or higher. If you are on an earlier database release, use one of the following MetaLink Notes to upgrade your database:

10gR2 Database: MetaLink Note 362203.1

9iR2 Database: MetaLink Note 216550.1

- 2 Use MetaLink Note 359145.1 to apply Oracle Database time zone fixes specific to your database version.
- 3 Use MetaLink Note 359145.1 to apply time zone fixes to the Oracle Java Virtual Machine (JVM) in the Oracle Database specific to your E-Business Suite database version.

## <span id="page-20-0"></span>Installing the Model Repository on a Remote Database Server

To install or upgrade the Model Repository on a remote database server, perform the following steps:

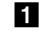

I Install the following on the machine that will run the SA Installer:

1. Ensure that the file  $$ORACLE$   $HOME/jdbc/lib/classes12.zip$  exists on the client machine. You can copy this file from the database server.

- 2. Edit the tnsnames.ora file to allow access the Model Repository (truth). This file can be found at /var/opt/oracle/tnsnames.ora
- 3. Ensure that the SA Installer response file contains the correct path to the client's tnsnames.ora file (%truth.tnsdir), to the Oracle client home (%truth.orahome), to the listener port (%truth.port) and so on.
- 4. Ensure that the /etc/hosts file has the Model repository (truth) server name/IP address set to truth.
- **2** Perform the following steps on the Model Repository (truth) server:
	- 1. Log in as user oracle.
	- 2. CD to \$ORACLE HOME/network/admin.
	- 3. Ensure that the listener.ora file has the following SID LIST \* section:

```
SID_LIST_<your listener name> =
       (SID_LIST =
       (SID_DESC=
       (SID_NAME=truth)
       (ORACLE_HOME=<oracle_home>
```

```
8 Ensure that the listener is started with the command:
    lsnrctl start <your_listener_name>
```
## Database Monitoring Strategy

Because the Model Repository is a critical component of SA, the DBA should implement a monitoring strategy. The DBA can write custom monitoring scripts or use third-party products.

This section contains example commands for monitoring the Oracle database used by the Model Repository. When issuing the commands shown in this section, you must be logged on to the server as the user oracle:

```
$ su - oracle
```
The SQL commands shown in this section are entered in the sqlplus command-line utility. To run sqlplus, log on as oracle and enter the following command:

```
$ sqlplus "/ as sysdba"
```
#### Verify that the Database Instances are Up and Responding

To verify that the Database Instances are up and running, perform the following steps:

```
1 Check to see if the Oracle processes are running by entering the following 
    command:
```

```
ps -ef | grep ora_
```
This ps command should generate output similar to the following lines:

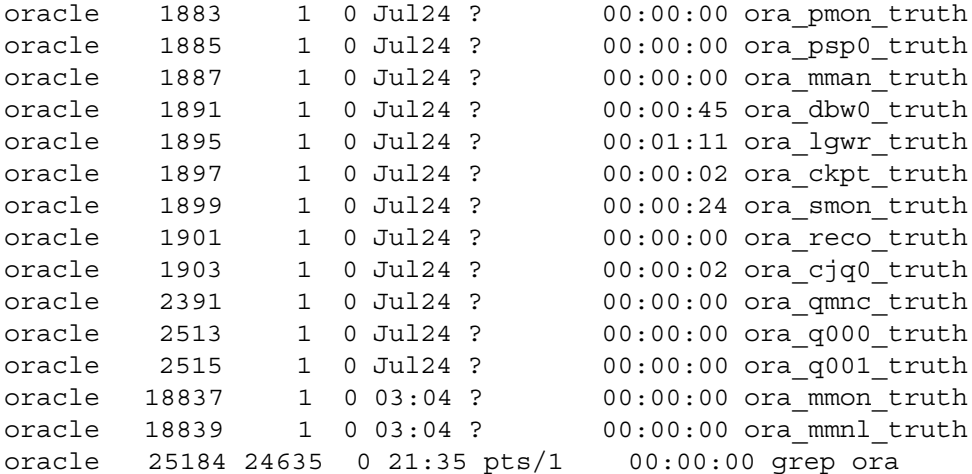

**2** Verify that the database status is ACTIVE by entering the following command in sqlplus:

```
select database_status from v$instance;
```
3 Verify that the open mode is READ WRITE by entering the following command in sqlplus:

```
select name, log mode, open mode from v$database;
```
#### Verify that the Datafiles are Online

To verify that the datafiles are online, in sqlplus, enter the following commands:

```
Col file name format a50
Col status format a10
Set line 200
Select file id, status, bytes, file name from dba data files
order by tablespace name;
```
The status should be AVAII ABLE for all the data files.

### Verify That the Listener is Running

To verify that the listener is running, perform the following steps:

1 Check to see if the Oracle listener processes are running by entering the following command:

```
ps -ef | grep tns
```
oracle 1762 1 0 Jul24 ? 00:00:01 /u01/app/ oracle/product/10.2.0/db\_1/bin/tnslsnr LISTENER -inherit oracle 25231 25189 0 21:39 pts/1 00:00:00 grep tns

2 Check the status of the listener with the 1snrct1 command:

lsnrctl status

The listener should be listening on port 1521 (default), or on the port that you have designated that the Oracle listener process use, with the TCP protocol, and should be handling the instance named truth. The  $1$ snrctl command should generate output similar to the following lines:

```
. . .
Connecting to (ADDRESS=(PROTOCOL=tcp)
(HOST=per1.performance.qa.example.com)(PORT=1521))
. . .
Instance "truth", status READY, has 1 handler(s) for this 
service...
```
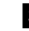

3 Test connectivity to the instance from the Data Access Engine (spin) and Web Services Data Access Engine (twist) hosts by running the tnsping utility: tnsping truth

The OK statement displayed by the tnsping utility confirms that the listener is up and can connect to the instance. The tnsping utility should generate output similar to the following lines:

```
. . .
Used parameter files:
Used HOSTNAME adapter to resolve the alias
Attempting to contact (DESCRIPTION=(CONNECT_DATA=(SERVICE_
NAME=truth.performance.qa.example.com))(ADDRESS=(PROTOCOL=TC
P)(HOST=192.168.165.178)(PORT=1521)))
OK (0 msec)
Attempting to contact
```

```
(DESCRIPTION=(ADDRESS=(HOST=localhost)(PORT=1521)(PROTOCOL=t
cp))(CONNECT_DATA=(SERVICE_NAME=truth)))
OK (0 msec)
```
As an alternative to running the tnsping utility in this step, you can check the connectivity by running sqlplus and connecting to the database instance with the service name (TNS alias), for example:

sqlplus myuser/mypass@truth

#### Examine the Log Files

To examine the log files, perform the following steps:

1 Look for errors in the alert. log file.

For each instance, locate the alert. log file in the background dump destination directory:

\$ORACLE\_BASE/admin/<SID>/bdump

Here is an example bdump directory for an instance with the truth SID:

/u01/app/oracle/admin/truth/bdump

2 Look for errors in the other log and trace files, located in the following directories:

\$ORACLE\_BASE/admin/<SID>/cdump \$ORACLE\_BASE/admin/<SID>/adump \$ORACLE\_BASE/admin/<SID>/udump

#### Check for Sufficient Free Disk Space in the Tablespaces

To check for sufficient disk space, perform the following steps:

1 Enter the following commands in sq1p1us:

```
column dummy noprint
column pct_used format 999.9 heading "Pct|Used"
column name format a16 heading "Tablespace Name"
column Kbytes format 999,999,999 heading "Current|File 
Size|MB"
column used format 999,999,999 heading "Used MB "
column free format 999,999,999 heading "Free MB"
column largest format 999,999,999 heading 
"Largest|Contigous|MB"
column max_size format 999,999,999 heading "Max 
Possible|MB"
column pct_max_used format 999.999 heading 
"Pct|Max|Used"
break on report
compute sum of kbytes on report
compute sum of free on report
compute sum of used on report
select nvl(b.tablespace name,
```

```
nvl(a.tablespace name, 'UNKOWN')) name,
       kbytes alloc Kbytes,
       kbytes alloc-nvl(kbytes free, 0) used,
        nvl(kbytes_free,0) free,
        ((kbytes_alloc-nvl(kbytes_free,0))/
                            kbytes_alloc)*100 pct_used,
        nvl(largest,0) largest,
       nvl(kbytes max, kbytes alloc) Max Size,
        ((kbytes_alloc-nvl(kbytes_free,0))/kbytes_max)*100 
pct_max_used
from ( select sum(bytes)/1024/1024 Kbytes_free,
               max(bytes)/1024/1024 largest,
               tablespace_name
        from sys.dba_free_space
        group by tablespace_name ) a,
      ( select sum(bytes)/1024/1024 Kbytes_alloc,
               sum(decode(maxbytes,0,bytes,maxbytes))/1024/
1024 Kbytes_max,
               tablespace_name
        from sys.dba_data_files
        group by tablespace_name
        union all
      select sum(bytes)/1024/1024 Kbytes alloc,
               sum(decode(maxbytes,0,bytes,maxbytes))/1024/
1024 Kbytes_max,
               tablespace_name
        from sys.dba_temp_files
        group by tablespace_name) b
where a.tablespace name (+) = b.tablespace name
order by 1
/
```
In the output generated by the preceding commands, compare the numbers under the Used and Free headings.

2 To list the existing data, index, and temp files, enter the following commands in sqlplus:

```
Select file id, bytes, file name from dba data files;
Select file id, bytes, file name from dba temp files;
```
3 If a tablespace has auto-extended to its maximum size and is running out of disk space, then add new data files by entering the ALTER TABLESPACE command in sqlplus.

The following example commands add data files to four of the tablespaces. For a full list of tablespaces and data files, see the output generated by the commands in the preceding two steps.

```
ALTER TABLESPACE "AAA_DATA" 
ADD DATAFILE '/u01/oradata/truth/aaa_data10.dbf' 
SIZE 32M AUTOEXTEND ON NEXT 128M MAXSIZE 4000M ;
ALTER TABLESPACE "AAA_INDX" 
ADD DATAFILE '/u02/oradata/truth/aaa_indx11.dbf' 
SIZE 32M AUTOEXTEND ON NEXT 128M MAXSIZE 4000M ;
ALTER TABLESPACE "UNDO" 
ADD DATAFILE '/u03/oradata/truth/undo12.dbf' SIZE 32M 
AUTOEXTEND ON NEXT 128M MAXSIZE 4000M ;
ALTER TABLESPACE "TEMP" ADD 
TEMPFILE '/u04/oradata/truth/temp14.dbf' SIZE 32M AUTOEXTEND 
ON NEXT 128M MAXSIZE 4000M ;
```
#### Verify That the Jobs in DBA\_JOBS Ran Successfully

When the Model Repository is installed, the SA Installer sets up these jobs, which perform statistics and garbage collection. If these jobs do not run successfully, database performance will degrade.

To verify that the Jobs in DBA\_JOBS ran successfully, perform the following steps:

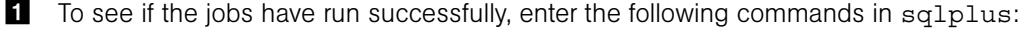

```
Col schema_user format a10
Col what format a50
Set line 200
Select job, schema user, last date, this date, next date,
broken, what from dba_jobs;
```
In the output generated from the preceding statement, the value of the "what" column indicates the type of job. If the value of "what" is DBMS\_STATS\* or GATHER\_\*, the job performs statistics collection. The jobs owned by 'GCADMIN' perform the garbage collection.

```
2 If you need to run the statistics and collection jobs manually, start by entering the
    following command in sqlplus:
```
grant create session to truth, aaa, lcrep;

To run the statistics collection jobs manually in sqlplus, enter exec commands similar to the example shown in this step.

If you copy and paste the following exec command examples, substitute the variables such as schema user 1 with the values of the schema user column displayed by the preceding select statement. Substitute the variables such as job no 1 with the values of the job column displayed by the same select statement.

```
connect <schema user 1>/<password>
exec dbms job.run(<job no 1>)
connect < schema_user_2>/<password>
exec dbms_job.run(<job_no_2>);
connect < schema_user_3>/<password>
exec dbms job.run(<job no 3>)
```

```
connect < schema_user_4>/<password>
exec dbms_job.run(<job_no_4>);
```
3 To run the garbage collection jobs manually, enter the following commands in sqlplus, substituting the job ID variables such as job no 1:

```
grant create session to gcadmin;
connect gcadmin/<password of gcadmin>
```

```
exec dbms job.run(<job no 1>);
exec dbms job.run(<job no 2>);
exec dbms_job.run(<job_no_3>);
exec dbms job.run(<job no 4>);
```
**4** If you entered the grant command in [step 2,](#page-26-0) enter the following command in sqlplus:

revoke create session from truth, aaa, lcrep;

#### Monitor the ERROR\_INTERNAL\_MSG Table

The garbage collection jobs write exceptions to the truth.ERROR\_INTERNAL\_MSG table. Monitor this table daily for errors.

#### Monitor Database Users

To monitor database users, perform the following steps:

 $\blacksquare$  To check the database users, enter the following command in sqlplus: Select username, account status, default tablespace, temporary\_tablespace from dba\_users;

The preceding select command should display the following users:

```
OPSWARE_PUBLIC_VIEWS
TRUTH
AAA_USER
LCREP
GCADMIN
TWIST
SPIN
AAA
OPSWARE_ADMIN
VAULT
(The VAULT user is for Multimaster databases only.)
```
The default tablespace of SA users should not be SYSTEM or SYSAUX. The temporary\_tablespace of all users should be TEMP.

2 If a database user listed in the preceding step has the account status of LOCKED, then unlock the user by entering the following command in sqlplus: ALTER USER <username> ACCOUNT UNLOCK;

## <span id="page-28-0"></span>Troubleshooting System Diagnosis Errors

If an additional privilege (permission) has been made manually to the database, when SA performs a system diagnosis on the Data Access Engine, an error message might be generated. For example, if an additional grant has been made to the truth.facilities table, the following error appears:

```
Test Information 
Test Name: Model Repository Schema 
Description: Verifies that the Data Access Engine's version 
of the schema
matches the Model Repository's version. 
Component device: Data Access Engine 
(spin.blue.qa.example.com) 
Test Results: The following tables differ between the Data 
Access Engine and
the Model Repository: facilities.
```
To fix this problem, revoke the grant. For example, if you need to revoke a grant on the truth.facilities table, log on to the server with the database and enter the following commands:

```
su - oracle
sqlplus "/ as sysdba"
grant create session to truth;
connect truth/<truth passwd>;
```

```
revoke select on truth.facilities from spin;
exit
sqlplus "/ as sysdba"
revoke create session from truth;
```
## <span id="page-29-0"></span>Garbage Collection

SA creates four Oracle jobs for garbage collection or for deleting the old data.

By default, the garbage collection is run daily. The default values for retaining the data are as follows:

```
DAYS WAY = 30 \text{ days}DAYS TRAN = 7 days
DAYS CHANGE LOG = 180 days
DAYS_AUDIT_LOG = 180 days
```
These values can be read or updated in the AUDIT PARAMS table. See [Table A-6.](#page-29-1)

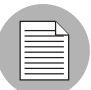

These values must be exactly the same for all the cores in a mesh.

To view the data, run the following sql command:

1\* select name, value from audit\_params

<span id="page-29-1"></span>*Table A-6: Garbage Collection Parameters*

| <b>NAME</b>          | <b>VALUE</b>    |
|----------------------|-----------------|
| DAYS WAY             | 30              |
| DAYS TRAN            | 7               |
| DAYS CHANGE LOG      | 180             |
| LAST DATE WAY        | 07-OCT-06       |
| LAST DATE TRAN       | $30 - OCT - 06$ |
| LAST DATE CHANGE LOG | $10-MAY-06$     |
| DAYS AUDIT LOG       | 180             |
| LAST DATE AUDIT LOG  | 10-MAY-06       |

To update the data, run a sql command similar to the following example as user lcrep:

```
update audit params set value=x where name = 'DAYS AUDIT LOG';
```
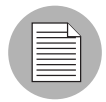

These values must be exactly the same for all the cores.

## <span id="page-30-0"></span>Oracle Database Backup Methods

It is important that you back up the database on a regular basis. Be sure to use more than one backup method and to test your recovery process.

You can use the following methods to back up the Oracle database:

• **Export-Import**: An export extracts logical definitions and data from the database and writes the information to a file. Export-import does not support point-in-time recoveries. Do not use Export-Import as your only backup and recovery strategy.

See the information on the Export-Import subdirectory in ["Sample Scripts and](#page-13-1)  [Configuration Files" on page 266](#page-13-1).

- Cold or Off-Line Backups: This procedure shuts the database down and backs up all data, index, log, and control files. Cold or off-line backups do not support point-in-time recoveries.
- Hot or Online Backups: During these backups, the database must be available and in ARCHIVELOG mode. The tablespaces are set to backup mode. This procedure backs up tablespace files, control files, and archived redo log files. Hot or online backups support point-in-time recoveries.
- RMAN Backups: While the database is either off-line or on-line, use the rman utility to back up the database.

Regardless of your backup strategy, remember to back up all required Oracle software libraries, parameter files, password files, and so forth. If your database is in ARCHIVELOG mode, you also need to back up the archived log files.

For more information on backing up Oracle databases, see the following documents:

- *Oracle Database 2 Day DBA*
- *Oracle Database Concepts*

*• Oracle Database Administrator's Guide*

These guides are on the Oracle web site at the following URL:

```
http://www.oracle.com/technology/documentation/index.html
```
## <span id="page-31-0"></span>Useful SQL

The following sql commands help you manage information in the Oracle database that the Model Repository uses.

### Locked and Unlocked User

A user in Oracle 10.2.0.2 will be locked out after ten unsuccessful logons.

To verify whether the user has been locked or unlocked, enter the following sql command:

select username, account status from dba users;

To unlock the user, enter the following sql command:

>ALTER USER <username> ACCOUNT UNLOCK;

## GATHER\_SYSTEM\_STATS

Sometimes the GATHER\_SYSTEM\_STATS job will be suspended. To remove this from 'AUTOGATHERING" mode, perform the following steps:

- $\blacksquare$  Select PNAME, pval2 from SYS.AUX STATS\$ where pname ='STATUS';.
- 2 If the PVAL2 status is "AUTOGATHERING", run GATHER SYSTEM STATS with gathering mode=('STOP');.
- $\bullet$  Run your job 'exec dbms  $job.run(xxx);$ .

#### BIN\$ Objects

If the SA Installer discovers the existence of  $BIN\$  objects in the database, enter the following sql commands:

```
show parameter recyclebin;
SELECT owner, original name, operation, type FROM dba
recyclebin; 
connect <owner>/password 
purge recyclebin; or purge table BIN$xxx;
```
By default, recyclebin is set to OFF.

## <span id="page-32-0"></span>Model Repository Installation on a Remote Database Server

To install or upgrade the Model Repository on a remote database server, perform the following steps:

- 1 Install the following on the server that will run the SA Installer:
	- 1. Full Oracle client or Oracle instant client, depending on the SA version
	- 2. Set up the tnsnames.ora file to access the Truth/database

2 Set up the following on the Truth/database server:

- 1. Log in as user oracle
- 2. cd \$ORACLE\_HOME/network/admin
- 3. Make sure that the listener.ora file has the following SID LIST \* section:

```
SID LIST <your listener name> =
   (SID LIST =
     (SID_DESC=
         (SID_NAME=truth)
         (ORACLE_HOME=<oracle_home>
```
4. Make sure that the listener is started with the command:

```
lsnrctl start <your listener name>
```
## Troubleshooting Model Repository Installation

When you install or upgrade the Model Repository on a remote database server, Oracle gives the following error and the SA Installer aborts:

```
Error: ORA-12526: TNS:listener: all appropriate instances are in 
restricted mode
```
### *Problem*

When SA installs or upgrades the schema in the Oracle database, it puts the database in a *restricted mode*. In Oracle 9i, users with *restricted session* privileges could connect to the remote database. In Oracle 10g, the standard listener will reject connections if the database is in a restricted mode. In Oracle 10g, a database administrator can only access the restricted instance locally from the machine that the instance is running on.

### *Solution*

In Oracle10g, if the listener has the SID LIST  $*$  paragraph in the listener.ora file, then the users with *restricted session* privilege are able to connect to a remote database, even if the database is in restricted more. If the listener.ora file does not have the

SID\_LIST\_\* paragraph, then the listener rejects the client connections and gives an ORA-12526: TNS: listener: all appropriate instances are in restricted mode error.

*Example: A listener.ora Entry*

```
OPSCORE1 =
        (DESCRIPTION_LIST =
          (DESCRIPTION =
           (ADDRESS = (PROTOCOL = TCP) (HOST =opscore1.mycompany.com)(PORT = 1521))
           (ADDRESS = (PROTOCOL = IPC) (KEY = EXTPROCO)) )
        )
   SID_LIST_OPSCORE1 =
        (SID_LIST =
         (SID_DESC=
             (SID_NAME=truth)
             (ORACLE_HOME=/u01/app/oracle/product/10.2.0/db_1)
         )
         (SID DESC =
            (SID_NAME = PLSExtProc)
           (ORACLE HOME = /u01/app/oracle/product/10.2.0/db 1) (PROGRAM = extproc)
          )
)
```
In this example, the listener alias is OPSCORE1.

To start, stop, or check the status of the listener, enter the following commands:

su- Oracle to the truth box

To start the listener, enter lsnrctl start opscore1.

To stop the listener, Lsnrctl stop opscore1.

To check the status of the listener, enter lsnrct status opscore1.